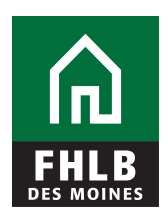

## **Releasing a BBC (Borrowing Base Certificate)**

To release a loan pledged through a BBC, go to eAdvantage and change the amount pledged by subtracting the Unpaid Principal Balance (UPB) of the loan(s) you want released. Enter the revised dollar amount for that loan category and submit. Be sure to certify your entry in order for it to be processed.

To release a whole category of loans that has been pledged, go to eAdvantage and enter \$0 in the beginning balance box of the BBC form for that loan category and submit. Be sure to certify your entry in order for it to be processed.

**You can update your BBC as many times as needed prior to quarter end. Once a new quarter has begun, changes to the prior quarter are no longer allowed.**